-------------------------------------------------------------------------- Title : GlassFish v3 Installation Test Specification ------------------------------------------------------------------- ------- Description: - This document contains the test cases for the installer/ uninstaller of the GlassFish V3 distribution. It also contains the test cases for the installer related sub components: registration and updatetool. It is based on the V3FinalInstallerOnePager.txt (see Section 9 for URL). -------------------------------------------------------------------------- Overview: -------------------------------------------------------------------------- 1. GUI Installation / Registration 2. Installation options 3. Silent Installation 4. Uninstall 5. Update Tool 6. Document Review 7. Out of scope / Not supported features 8. Bug/RFE 9. Reference documents 10. Version History 11. Test Result -------------------------------------------------------------------------- Features: -------------------------------------------------------------------------- NOTE: Features prefixed with "\*\*" are new features of V3 post Prelude release.  $TC = Test case #$ TC 4.2 \*\* Support uninstallation in silent mode. TC 3.4 \*\* Mask passwords stored in silent file. TC 2.10 \*\* Support custom JDK path in addition to automatic detection. TC 2.11 \*\* Co-existence of different product distributions(javaee, web

 only etc.,) in a single machine. TC 2.12 \*\* Reduced download size of files required for installer program, by about ~4MB(compared to v3 distribution). TC 2.13 \*\* All of the port numbers used by V3 server can now be customized during installation. TC 4.9 \*\* Uninstallation program will be aware of components installed through update tool. TC 2.14 \*\* Windows service support. TC 1, 3 \* Support for Silent and GUI modes of installation. TC 1.11 \* Online help. TC 1.9 \* Product Registration. TC 1.13, 1.5 \* Automated Configuration to setup GlassFish domain and update center. TC 1 \* A self-extracting executable for ease-of-launching the installer. TC 1.12 \* Desktop integration on Windows and Gnome based desktops for GlassFish menu and items. TC 5.8 \* Update center notifier will be integrated in the desktop. LATE FEATURES: JDK Detection GFv3 Prelude supported platforms: Solaris 10 SPARC, Solaris 10 X86, RedHat EL 5, SuSE ES 10, Ubuntu 8.x, Windows XP, Windows Vista, Windows 2008, and Mac OS X. GFv3 Preview supported platforms: Tier 1: OpenSolaris 11.08, Solaris 10 X86U5, Windows XP SP3 Tier 2: Mac OS X 10.5.6, Red Hat EL 5 Tier 3: Ubuntu 8.04, Windows Vista SP1 GFv3 FCS supported platforms: Tier 1: Open Solaris 2009.6, Solaris 10 x86 (latest / 32 bit JVM), Solaris 10 SPARC (latest / 32 bit JVM), Windows 7 Professional, Red Hat Enterprise Linux 5 (32 bit JVM) Tier 2: MacOS 10.5/.6, Red Hat Enterprise Linux 5 (64 bit JVM),

Windows XP Professional SP latest (SP3), Solaris 10 SPARC 64 bit JVM, Solaris 10 X86 64 bit JVM, SuSE Linux Enterprise Server 10 (32 bit JVM) SuSE Linux Enterprise Server 10 (64 bit) Tier 3: (Sanity) Red Hat Enterprise Linux 4 (32 bit JVM), Ubuntu 8.04, Windows 2003, Windows Vista Bussiness Edition, ------------------------------------------------------------------- ------- Other areas of interest: -------------------------------------------------------------------------- - Section 508 Compliance: >> [Issue 5542] GFv3Prelude: Section 508 compliance issues >> NOTE: GFv3 Preview Release: 5542/Section 508 is not committed. >> NOTE: GFv3 Preview Release: GFv3 will need to use new tool for Section 508 compliance. >> NOTE: GFv3 FCS: Section 508 compliance is not required for the Installer per Carla's >> NOTE: email: Subject: Re: [Fwd: Orca error with Installer and UC] 508 complicance >> NOTE: Date: 7/20/2009 8:42 AM -------------------------------------------------------------------------- Query: -------------------------------------------------------------------------- - For single bug: https://glassfish.dev.java.net/issues/show\_bug.cgi?id=<Issue No.> - All open installation bugs: Go to https://glassfish.dev.java.net/issues/query.cgi Select Installation for Subcomponent. Select V3 for Target milestone. -------------------------------------------------------------------------- TEST CASES: -------------------------------------------------------------------------- Although these test cases reflect the GUI components of the installation screen, end-to-end (i.e. complete) installation will be performed where applicable. In general, the test case itself is self descriptive. If not, additional description is provided.

------------------------------------------------------------------- ------- 1. GUI Installation: ------------------------------------------------------------------- ------- To launch the installer, invoke <distribution\_name>.exe for Windows or <distribution\_name>.sh for Unix/Linux/MacOS Note: <distribution\_name>.dmg for Mac OS is not supported. SANITY 1.1 Welcome screen >>FAIL 1.1.1 Text -verify typo, product's name, version, etc. >> [Issue 6944] GFV3: GlassFish v3 Preview -> product name needs to be updated >> NOTE: Will not be able to fix 6944 until getting the final screen images >> NOTE: (usually near the end of the cycle) 1.1.2 Cancel-Yes, exit installer if selected 1.1.3 Cancel-No SANITY 1.1.4 Next -go to the next screen if selected 1.2 License screen 1.2.1 Text of License SANITY 1.2.2 Accept -Next is activated if selected SANITY 1.2.3 Do not accept -Default=selected 1.2.4 Do not accept -Next is not activated 1.2.5 Back -go to the previous screen if selected 1.3 Install Home screen SANITY 1.3.1 Install Directory -Default=C:\glassfishv3 1.3.2 Install Directory -Default=\$HOME/glassfishv3 for Unix // i.e. /glassfishv3 for Solaris 10 // or /root/glassfishv3 for RedHat Linux 5 // or /home/<user-id>/glassfishv3 for non-root user 1.3.3 Install Directory-Nondefault Pick a directory with space, i.e. C:\Programs Files \glassfishv3 for Windows or "\$HOME/glassfishv3 withspace" for Unix. >> Note: This will take care of the space in directory's name testing also. 1.3.4 Browse button (...) 1.3.5 Cancel 1.3.6 Back - if click, verify that value of license's choice is retained SANITY 1.3.7 Next - go to the next screen if selected 1.4 GlassFish Configuration // Note: XXXX denotes user supplied value

>>NA SANITY 1.4.1 Anonymous Authentication -Default=enable >>NA 1.4.2 Anonymous Authentication -Nondefault=disable >>NA Admin Name=XXXX >>NA Admin Password=XXXX >>NA 1.4.2.1 Check for Admin Password > 8 characters >> FIXED: [Issue 6595] Windows installer accepts the password less than 8 chars and fails to create-domain // Note: These test cases are no longer valid (since b65) and is // replaced with the test cases below SANITY 1.4.1 Check for default user=Admin 1.4.2 Admin Password= empty >> NOTE: Anonymous has been removed. Default is Admin with empty password >> NOTE: Now password can be empty or any number of character starting from B65 SANITY 1.4.3 Admin Port -Default=4848 SANITY 1.4.4 HTTP Port -Default=8080 1.4.5 Admin Port -Nondefault=XXXX 1.4.6 HTTP Port -Nondefault=XXXX 1.4.7 Cancel 1.4.8 Back -value of install home is retained if selected SANITY 1.4.9 Next -go to the next screen if selected 1.4.10 Next -click Back of the next screen and verify values of the ports are retained 1.4.11 Check for used ports: Install in a different location with the same ports of previous installation. Make sure server is running. 1.4.12 Check for invalid ports: Install with invalid port number, i.e. out of range >>NA 1.4.13 New panel of accepting additional ports (JMS, JMX, ... etc.) >> NOTE: Not committed 1.4.13 for Preview release. SANITY 1.4.14 New panel for JDK location (detection) 1.5 Update Configuration SANITY 1.5.1 Install Update Client -Default=Selected 1.5.2 Install Update Client -install without selected SANITY 1.5.3 Proxy Host -Default=empty SANITY 1.5.4 Proxy Port -Default=empty SANITY 1.5.5 Enable Updatecenter client -Default=Selected 1.5.6 Enable Updatecenter client -install without selected 1.5.7 Cancel 1.5.8 Back -verify values of ports are retained if selected SANITY 1.5.9 Next -go to the next screen if selected 1.5.10 Next -click Next and click Back of the next screen and verify values of the selections are retained 1.5.11 Set up a proxy server and install using the same proxy host

and

 port. Verify if the same proxy info is transferred to Update Tool LATE FEATURE: JDK Detection 1.5.12 JDK Selection -verify that JDK is automatically detect 1.5.13 JDK Type In -verify that user is able to specify own choice JDK 1.6 Ready To Install screen 1.6.1 Check text description and version of the following: 1.6.2 Text-Install UC Bootstrap SANITY 1.6.3 Text-Install GFV3 AS 1.6.4 Text-Install Installation & Uninstallation SW 1.6.5 Text-Configure UC Bootstrap 1.6.6 Text-Configure GFV3 AS 1.6.7 Cancel 1.6.8 Back SANITY 1.6.9 Next 1.7 Progress screen SANITY 1.7.1 Progress bar 1.7.2 Cancel SANITY 1.7.3 Back=not activated (grayed out) SANITY 1.7.4 Next=not activated (grayed out) 1.7.5 Verify if marketing texts/images display properly 1.8 Summary screen SANITY 1.8.1 Overall Status: Complete SANITY 1.8.2 Text >>FAIL 1.8.3 Link1 -"detailed summary report" which points to install-summary.html below >> [Issue 4964] GFV3TP2: Log file still contains reference to Engine 1.0 >> NOTE: Links work on Windows and some unix platforms but not all. 1.8.4 Link2 -"next steps" 1.8.5 Link3 -"log file" which points to install.log below 1.8.6 Link4 -<time-stamp>-install-summary.html >>FAIL 1.8.7 Link5 -<time-stamp>-install.log >> [Issue 4881] Install log file is not readable SANITY 1.8.8 Individual product's status SANITY 1.8.9 Cancel=grayed out SANITY 1.8.10 Back=grayed out SANITY 1.8.11 Exit 1.9 Registration screen 1.9.1 Existing SOA (Sun Online Account) 1.9.2 New SOA - Default

>> [Issue 6030] [installation] GFv3Prelude: Warning registration error message should be removed from the terminal console or presented in a readable format.

>> NOTE: WON'T FIX 6030 - registration backend issue >> [Issue 6031] [installation] GFv3Prelude: Installer should advance to the Summary screen after the registration is successful. >> NOTE: 6031 has been downgraded to P4 and is targeted for the next release.

SANITY 1.9.3 Skip registration

 1.10 User Type // Solaris and Linux 1.10.1 Root 1.10.2 Non-root 1.11 Online Help 1.11.1 TBD 1.12 Desktop Integration // Windows 1.12.1 Start-> All Programs-> GlassFish v3 1.12.2 Start Application Server 1.12.3 Stop Application Server 1.12.4 Start Update Tool 1.12.5 About GlassFish v3 1.12.6 Uninstall // Gnome based desktops (Solaris & Linux) 1.12.7 Applications -> Servers -> GlassFish v3 1.12.8 Start Application Server 1.12.9 Stop Application Server >> NOTE: OS specific: Need to check for SuSE Linux: Unable to see the shortcuts for SuSE Linux even after logged out and logged in. 1.12.10 Start Update Tool 1.12.11 About GlassFish v3

1.12.12 Uninstall

 1.12.13 For 2nd and subsequent installations, reference to installation

directory will be added to "GlassFish v3" folder name.

 1.13 Glassfish domain SANITY 1.13.1 Created SANITY 1.13.2 Able to start

SANITY 1.13.3 Able to stop

1.14 Distribution awareness

1.14.1 Product name corresponding to different distribution, i.e. v3 vs. v3 web or sges

------------------------------------------------------------------- ------- 2. Installation Options ------------------------------------------------------------------- ------- 2.1 setup[.exe | .sh] [-options ] // where options include 2.2 -a <answer file> // this is to run the program in silent mode without // user interaction. // Need to use along with -s >>NA 2.3 -R <Alternate Root Directory> >> [Issue 5672] GFv3Prelude: Installer -R option does not work >> NOTE: -R option is not support for this release; thus, this test case is no longer valid; see issue 5672 2.4 -l <log Directory> 2.5 -q Logging level set to WARNING 2.6 -v Logging level set to FINEST 2.7 -j <javahome> JRE/JDK installation directory to be used. 2.8 -n <answer file to be generated> // runs the program and generates the given answer file // by capturing user inputs. // This can later be used with -a option to run in non- // interactive mode. 2.9 -h | -help <Help message>. 2.10 \*\* Support custom JDK path in addition to automatic detection. // Install JDK on system and check if the installer // automatically detect it. 2.11 \*\* Co-existence of different product distributions(javaee, web only etc.,) in a single machine. // Install different distribution on the same machine and // make sure all servers are able to start. 2.12 \*\* Reduced download size of files required for installer program, by about ~4MB (compared to v3 distribution). >>NA 2.13 \*\* All of the port numbers used by V3 server can now be customized during installation. >> NOTE: Not committed 2.13 for the Preview release. 2.14 \*\* Windows service support. // Start and stop the server using Windows service.

>> NOTE: Windows service support is not committed (depending on Admin CLI support) ------------------------------------------------------------------- ------- 3. Silent Installation ------------------------------------------------------------------- ------- Usage: To create the state file: <installer> -n <name of your state file> To install using the state file: <installer> -a <name of your state file> -s 3.1 Install using default values 3.2 Install using non-default values >>NA 3.3 Install using headless system // to make sure that installation works on a system without **GUT**  // support libraries. Installer should go to text mode to warn the // user >> NOTE: GFv3 Installer does not have text mode (console mode). >> NOTE: Help is updated to remove -text option since it is not supported. >>NA 3.4 \*\* Mask passwords stored in silent file. // Generate the state file and check that passwords are masked. >> NOTE: Mask passwords feature is not committed. Sample state file: openInstaller Dry Run Answer File. This File can be used as input to the openInstaller engine using the -a option. #Mon Jun 30 14:00:44 PDT 2008 InstallHome.directory.INSTALL\_HOME=/Users/sathyan/glassfish-v3tp2 License.license.ACCEPT\_LICENSE=0 GlassFish.administration.ADMIN\_PORT=4848 \*\* GlassFish.administration.ADMIN\_PASSWORD\_OBFUSCATED=TRUE GlassFish.administration.ADMIN\_PASSWORD= GlassFish.administration.ADMIN\_USERNAME= GlassFish.administration.USE\_ANONYMOUS=true GlassFish.administration.HTTP\_PORT=8080 SOAccountCreation.accountinfo.COMPANYNAME= SOAccountCreation.accountinfo.COUNTRY= SOAccountCreation.accountinfo.COUNTRY\_DROP\_DOWN= SOAccountCreation.accountinfo.EMAIL= SOAccountCreation.accountinfo.FIRSTNAME= SOAccountCreation.accountinfo.LASTNAME= \*\* SOAccountCreation.accountinfo.PASSWORD\_OBFUSCATED=TRUE SOAccountCreation.accountinfo.PASSWORD= SOAccountCreation.accountinfo.REENTERPASSWORD= \*\* SOAccountCreation.accountinfo.STUDENT\_USER=FALSE

\*\* GlassFish.javaconfig.JAVA\_PATH= RegistrationOptions.options.CREATE\_NEWACCT=TRUE RegistrationOptions.options.SKIP\_REGISTRATION=FALSE RegistrationOptions.options.USE\_EXISTINGACCT=FALSE RegistrationOptions.options.USERNAME= RegistrationOptions.options.USERPASSWORD= \*\* GlassFish.portconfig.HTTP\_SSL\_PORT=8080 \*\* GlassFish.portconfig.JMS\_PORT=7676 \*\* GlassFish.portconfig.JMX\_PORT=8686 \*\* GlassFish.portconfig.ORB\_LISTENER\_PORT=3700 \*\* GlassFish.portconfig.ORB\_MUTUALAUTH\_PORT=3920 \*\* GlassFish.portconfig.ORB\_SSL\_PORT=3820 updatetool.configuration.ALLOW\_UPDATE\_CHECK=true updatetool.configuration.BOOTSTRAP\_UPDATETOOL=true updatetool.configuration.PROXY\_HOST= updatetool.configuration.PROXY\_PORT= NOTE: entries prefixed with "\*\*" are to support new features introduced post prelude release. Actual sample of Preview's statefile: Sample state file: #openInstaller Dry Run Answer File. This File can be used as input to the openInstaller engine using the -a option. #Fri May 22 16:05:22 PDT 2009 RegistrationOptions.regoptions.CREATE\_NEWACCT=CREATE\_NEWACCT glassfish.Administration.HTTP\_PORT=8080 updatetool.Configuration.PROXY\_PORT= glassfish.Administration.ADMIN\_PASSWORD= JDKSelection.directory.JDK\_FROM\_LIST\_CHOICE=true RegistrationOptions.regoptions.SKIP\_REGISTRATION=SKIP\_REGISTRATION updatetool.Configuration.PROXY\_HOST= SOAccountCreation.accountinfo.COUNTRY= InstallHome.directory.INSTALL\_HOME=C\:\ \glassfishv3b47csdkpromotedfull RegistrationOptions.regoptions.USE\_EXISTINGACCT=USE\_EXISTINGACCT SOAccountCreation.accountinfo.FIRSTNAME= glassfish.Administration.NON\_ANONYMOUS=NON\_ANONYMOUS updatetool.Configuration.ALLOW\_UPDATE\_CHECK=true glassfish.Administration.ADMIN\_USER= JDKSelection.directory.JDK\_LIST=C\:\\Program Files\\Java\ \jdk1.6.0\_13 (v. 1.6.0\_13 by Sun Microsystems Inc.) SOAccountCreation.accountinfo.PASSWORD= SOAccountCreation.accountinfo.COMPANYNAME= glassfish.Administration.ANONYMOUS=ANONYMOUS JDKSelection.directory.HIDDEN\_JDK=C\:\\Program Files\\Java\

\jdk1.6.0\_13 SOAccountCreation.accountinfo.COUNTRY\_DROP\_DOWN= SOAccountCreation.accountinfo.REENTERPASSWORD= License.license.ACCEPT\_LICENSE=0 RegistrationOptions.regoptions.USERNAME= updatetool.Configuration.BOOTSTRAP\_UPDATETOOL=true SOAccountCreation.accountinfo.LASTNAME= glassfish.Administration.ADMIN\_PORT=4848 RegistrationOptions.regoptions.USERPASSWORD= JDKSelection.directory.JDK\_TYPED\_IN\_CHOICE=false SOAccountCreation.accountinfo.EMAIL= JDKSelection.directory.JDK\_TYPE\_IN= RegistrationOptions.regoptions.DUMMY\_PROP= ------------------------------------------------------------------- ------- 4. Uninstallation ------------------------------------------------------------------- ------- 4. Uninstallation >> [Issue 5854] [installation] GFv3Prelude: uninstall.sh does not have executable permission >> NOTE: Not yet fixed 5854 for Preview release. >> [Issue 6795] [installation] Uninstaller doesn't remove folders >> NOTE: Uninstaller remove some but not all SANITY 4.1 uninstall[.exe | .sh] [-options ] where options include >>NA 4.2 -a <answer file> //this is to run the program in silent mode without user //interaction. // This option -a is no longer applicable and is replaced with -s >>NA 4.3 -R <Alternate Root Directory> >> NOTE: -R option is not support for this release; thus, this test case is no longer valid; see issue 5672 >> 4.4 -l <Log Directory> >> [Issue 8399] [installation] P2 - Umbrella bug for uninstaller's options: -a, -l, -s, -n >> Note: REOPENed 8399, although -a, -s, -n work, -l does not 4.5 -q Logging level set to WARNING 4.6 -v Logging level set to FINEST 4.7 -j <javahome> // JRE/JDK installation directory to be used by this // program.

 4.8 -h | -help <Help message>. >>NA 4.9 \*\* Uninstallation program will be aware of components installed through update tool. >> NOTE: Not committed for Preview release // Use update tool to install several components; // perform uninstallation and check if those components // are also uninstalled. 5. Update Tool - These test cases are targeted at the GFv3 and UC 2.x integration but not the UC itself. Thus, other UC features such as Help, Preferences, etc. will not be covered. SANITY 5.1 Able to start from CLI 5.1.1 <install-dir>/bin/updatetool 5.1.2 <install-dir>/updatetool/bin/updatetool 5.2 Able to start from Desktop (i.e. Windows: Start Program menu item) SANITY 5.3 Selected available software component is able to install 5.3.1 GFv3 server is able to start after installing all Available Software components - Stop the GFv3 server and invoke updatetool - Select and install all Available Software components - Make sure that GFv3 is able to start - Deploy a sample application, i.e. hello.war SANITY 5.4 Selected available software component is able to uninstall 5.5 Selected available update component is able to install 5.5.1 GFv3 server is able to start after installing all Available Updates - Stop the GFv3 server and invoke updatetool - Select and install all Available Updates components (Note: only if updates are available and is supported for a particular update, i.e. Prelude build 47d to build 53. The final build should not have any available updates) - Make sure that GFv3 is able to start - Deploy a sample application, i.e. hello.war 5.6 Selected available update component is able to uninstall 5.7 Able to stop from Desktop (i.e. Windows: Start Program menu item) 5.8 Update center notifier from Desktop 5.9 Set up a proxy server, install GFv3 with the proxy server's info (host and port) and repeat the above test cases. 5.10 Verify the various URLs (repository) for different bundles

(community, SDK, and Sun branded)

- Make sure that the final build has the correct repository for each bundle

-------------------------------------------------------------------------- 6. Document Review: -------------------------------------------------------------------------- 6.1 Installation guide 6.2 Quick Start guide -------------------------------------------------------------------------- 7. Out of Scope / Not supported features: -------------------------------------------------------------------------- 7.1 // Please see section 4.4 of the InstallerOnePager.txt -------------------------------------------------------------------------- 8.0 Bug/RFE Number(s): -------------------------------------------------------------------------- -https://glassfish.dev.java.net/issues/show\_bug.cgi?id=5034(Gnome Desktop) -https://glassfish.dev.java.net/issues/show\_bug.cgi?id=5117(Unable to enter proxy information) -https://glassfish.dev.java.net/issues/show\_bug.cgi?id=5851(Reduce the size of installer by 4 mb by reusing engine and resources.zip) -https://glassfish.dev.java.net/issues/show\_bug.cgi? id=5888(Identify student user in the registration process) -https://glassfish.dev.java.net/issues/show\_bug.cgi? id=6231(installation directory not-empty, add glassfish directory) -https://glassfish.dev.java.net/issues/show\_bug.cgi?id=6302<Show advanced port defaults and let the user change it instead of silently accepting defaults> -https://glassfish.dev.java.net/issues/show\_bug.cgi?id=6466(Silent uninstallation support) -https://glassfish.dev.java.net/issues/show\_bug.cgi? id=6733(uninstaller not cleaning up components installed through updatetool) -https://glassfish.dev.java.net/issues/show\_bug.cgi?id=6779(windows service) -https://glassfish.dev.java.net/issues/show\_bug.cgi?id=6204(Use correct properties file for sysnet registration, instead of hard-coding). -https://glassfish.dev.java.net/issues/show\_bug.cgi? id=6231(installation directory not-empty, add glassfish directory) -https://glassfish.dev.java.net/issues/show\_bug.cgi?id=4896(naming

```
consistency in components)
       -https://glassfish.dev.java.net/issues/show_bug.cgi?id=6353(User 
experience improvement, provide meaningful error message).
       -https://glassfish.dev.java.net/issues/show_bug.cgi?id=6365(unable 
to install on solaris 9, mktemp issue)
       -https://glassfish.dev.java.net/issues/show_bug.cgi?id=6383(start 
program items consolidation, missing admin console and update center 
items).
       -https://glassfish.dev.java.net/issues/show_bug.cgi?id=6595(<8 
character password validation).
       -https://glassfish.dev.java.net/issues/show_bug.cgi?
id=6789(Embedded space)
       -https://glassfish.dev.java.net/issues/show_bug.cgi?id=6792(remove 
uninstall.sh from windows, distribute only operating system specific 
files).
 --------------------------------------------------------------------------
        9. Reference Documents:
  --------------------------------------------------------------------------
        9.1 http://wiki.glassfish.java.net/attach/V3FunctionalSpecs/
V3FinalInstallerOnePager.txt
        9.2 This document:
            http://wiki.glassfish.java.net/attach/V3FunctionalSpecs/
GFv3PostPreviewInstallerTestSpec.txt
            (http://wiki.glassfish.java.net/Wiki.jsp?
page=V3FunctionalSpecs)
    --------------------------------------------------------------------------
        10. Version History
--------------------------------------------------------------------------
       File name: GFv3InstallerTestSpec074b.txt 
       Author Version Date of Test Spec Date of Functional
Spec
        ------ ------- 
----------------- -----------------------
 Nolan Luu 0.1 01/20/2009 01/14/09
       Nolan Luu 0.2 01/27/2009 
 Nolan Luu 0.3 03/12/2009 based on review 
03/11/09
       Nolan Luu 0.4 05/22/2009 updated b47c test 
results
       Nolan Luu 0.5 05/25/2009 updated b47d test
```
results

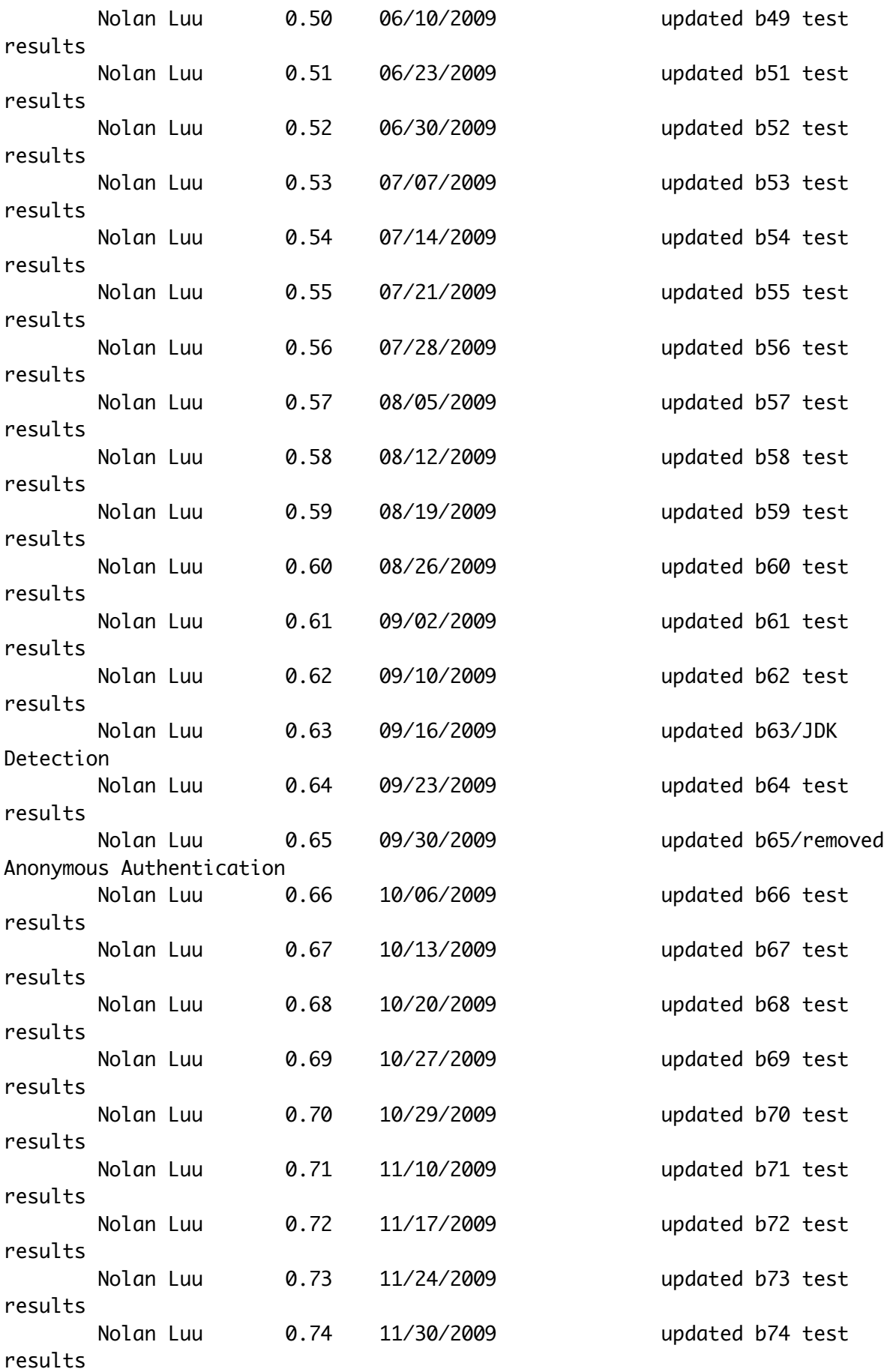

Nolan Luu 0.74a 12/02/2009 updated b74a test results Nolan Luu 0.74b 12/08/2009 updated b74b test results -------------------------------------------------------------------------- 11. Test results: -------------------------------------------------------------------------- GFv3 FCS: Full Run Total: 114, BAT Run Total: 35 (The sum of applicable test cases from section 1 to 5. S1=85, S2=14, S3=2, S4=5, S5=8) ------------------------------------------------------------------- ------- Build: b74b-sdk-full-b30b b73-com-full OS: Solaris 10 SPARC Total: 114 Executed: 114 Pass: 111 or 97% Fail: 3 or 3% Note: (TC/Issue: 1.1.1/6944, 1.8.3/4964, 1.8.7/4881) Build: b74b-com-full b74b-com-web, b74b-sges-full, b74b-sges-web, b74b-sdk-full-b30b, b74b-sdk-web-b30b OS: Windows 7 Total: 114 Executed: 114 Pass: 111 or 97% Fail: 3 or 3% Note: (TC/Issue: 1.1.1/6944, 1.8.3/4964, 1.8.7/4881) Build: b74-sdk-full-b30 OS: Solaris 10 X86 Total: 114 Executed: 114 Pass: 111 or 97% Fail: 3 or 3% Note: (TC/Issue: 1.1.1/6944, 1.8.3/4964, 1.8.7/4881) ------------------------------------------------------------------- ------- Build: b74b-com-web OS: Solaris 10 SPARC 64 bit JVM Total: 35 Executed: 35 Pass: 35 or 100% Fail: 0 or 0%

```
Note: 
        Build: b74b-com-full
        OS: Solaris 10 X86 64 bit JVM
        Total: 35
        Executed: 35
        Pass: 35 or 100%
        Fail: 0 or 0%
        Note: 
        Build: b74b-com-full, b74b-com-web, b74b-sges-full, b74b-sges-web,
        b74b-sdk-full-b30b, b74b-sdk-web-b30b 
        OS: Windows 7 64 bit JVM
        Total: 35
        Executed: 35
        Pass: 35 or 100%
        Fail: 0 or 0%
        Note: Davis's machine is still able to reproduce 11185 but Nolan's 
machine
        is not able to.
        Build: b74b-sdk-web-b30b
        OS: Windows XP
        Total: 35
        Executed: 35
        Pass: 35 or 100%
        Fail: 0 or 0%
        Note: 
        Build: b74b-com-full
        OS: Windows 2008
        Total: 35
        Executed: 35
        Pass: 35 or 100%
        Fail: 0 or 0%
        Note: Encountered issue 11185 but used workaround to bypass issue.
        Build: b74b-sges-full
        OS: Windows Vista
        Total: 35
        Executed: 35
        Pass: 35 or 100%
        Fail: 0 or 0%
        Note: 
        -------------------------------------------------------------------
-------
        Build: b74a-sdk-web-b30a
        OS: Solaris 10 X86
        Total: 114
```

```
Executed: 114
       Pass: 111 or 97%
       Fail: 3 or 3%
       Note: (TC/Issue: 1.1.1/6944, 1.8.3/4964, 1.8.7/4881) 
        -------------------------------------------------------------------
-------
        Build: b74-sges-web
       OS: RHEL 5 64 bit JVM
       Total: 35
       Executed: 35
       Pass: 35 or 100%
       Fail: 0 or 0%
       Note: 
       Build: b74-sges-full
       OS: Windows 2008
       Total: 35
       Executed: 35
       Pass: 35 or 100%
       Fail: 0 or 0%
       Note: 
        -------------------------------------------------------------------
-------
        Build: 73 sdk full (BAT)
       OS: OpenSolaris 2009.06
       Total: 35
       Executed: 35
       Pass: 35 or 100%
       Fail: 0 or 0%
       Note: 
        Build: 73 community full (full test)
       OS: Solaris 10 SPARC
       Total: 114
       Executed: 114
       Pass: 111 or 97%
        Fail: 3 or 3%
       Note: (TC/Issue: 1.1.1/6944, 1.8.3/4964, 1.8.7/4881) 
        Build: 73 sdk full (BAT)
       OS: Mac OS 10.6
       Total: 35
       Executed: 35
        Pass: 35 or 100%
        Fail: 0 or 0%
       Note:
```
Build: b73-sdk-full-b29 OS: Windows XP Total: 35 Executed: 35 Pass: 35 or 100% Fail: 0 or 0% Note: ------------------------------------------------------------------- ------- Build: 72 SDK B28 OS: Solaris 10 SPARC Total: 35 Executed: 35 Pass: 35 or 100% Fail: 0 or 0% Note: Build: 72 SDK B28 full OS: Ubuntu 8.04 Total: 35 Executed: 35 Pass: 35 or 100% Fail: 0 or 0% ------------------------------------------------------------------- ------- Build: 71 community full OS: Windows 7 Official Release (64 bit) with 64 bit JDK Total: 35 Executed: 35 Pass: 35 or 100% Fail: 0 or 0% Note: Issue 9034 is not reproducible. Build: 71 SGES (Sun-branded) OS: Solaris 10 SPARC Total: 35 Executed: 35 Pass: 35 or 100% Fail: 0 or 0% Note: Build: 71 SDK web (b27) OS: Windows XP Total: 35 Executed: 35 Pass: 35 or 100%

Fail: 0 or 0% Note: ------------------------------------------------------------------- ------- Build: GFv3 b70 / SDK b26 OS: Windows 2008 Total: 114 Executed: 114 Pass: 111 or 97% Fail: 3 or 3% (TC/Issue: 1.1.1/6944, 1.8.3/4964, 1.8.7/4881) ------------------------------------------------------------------- ------- Build: 70 SDK b26 full OS: Windows XP Total: 35 Executed: 35 Pass: 35 or 100% Fail: 0 or 0% Note: ------------------------------------------------------------------- ------- Build: 69 community full OS: Windows XP Total: 35 Executed: 35 Pass: 35 or 100% Fail: 0 or 0% Note: Build: 69 SDK b25 web OS: Windows XP Total: 35 Executed: 35 Pass: 35 or 100% Fail: 0 or 0% Note: ------------------------------------------------------------------- ------- Build: 68 SDK b24 full OS: Open Solaris Total: 35 Executed: 35

Pass: 35 or 100% Fail: 0 or 0% Note: Build: 68 GFv3 community full OS: RHEL 5 Total: 35 Executed: 35 Pass: 35 or 100% Fail: 0 or 0% Note: ------------------------------------------------------------------- ------- Build: 67 community full OS: Solaris 10 SPARC Total: 35 Executed: 35 Pass: 35 or 100% Fail: 0 or 0% Note: Build: 67 SDK b23 full OS: Windows XP Total: 35 Executed: 35 Pass: 35 or 100% Fail: 0 or 0% Note: Verified Admin/Update Issue 9158 Build: 67 SDK b23 full OS: Windows XP Total: 35 Executed: 35 Pass: 35 or 100% Fail: 0 or 0% Note: Admin GUI is very slow. ------------------------------------------------------------------- ------- Build: 66 SDK b22 full OS: Windows XP Total: 35 Executed: 35 Pass: 35 or 100% Fail: 0 or 0% Note: No Issue.

Build: 66 sdk web OS: Mac OS 10.6 Total: 35 Executed: 35 Pass: 35 or 100% Fail: 0 or 0% Note: Build: 66 SDK b22 full OS: Mac OS 10.6 Total: 35 Executed: 35 Pass: 35 or 100% Fail: 0 or 0% Note: ------------------------------------------------------------------- ------- Build: 65 SDK b21 full OS: Solaris 9 U8 32 bit JVM Total: 35 Executed: 35 Pass: 35 or 100% Fail: 0 or 0% Note: Issue 9265 is fixed. The password 8-character restriction is removed in this build. Expererienced UC Segmentation Fault - core dumped: UC Issue 310 Solaris 9 x86: updatetool SEGV crash in libgtk-x11 Build: 65 SDK full b21 OS: SuSE ES 10 Total: 35 Executed: 35 Pass: 35 or 100% Fail: 0 or 0% Note: Confirmed that the 8 characters restriction is removed and the Admin password can be any length Build: 65 community full OS: Ubuntu 9.04 Total: 35 Executed: 35 Pass: 35 or 100% Fail: 0 or 0% -------------------------------------------------------------------

-------

Build: 64 SDK b20 full OS: RHEL 5.3 Total: 35 Executed: 35 Pass: 35 or 100% Fail: 0 or 0% Note: Used JDK 1.6.0\_16 64-bit. Added -d64 and -server to domain.xml. No issue. Build: 64 community full OS: Solaris 10 SPARC, 64-bit JVM Total: 35 Executed: 35 Pass: 35 or 100% Fail: 0 or 0% Note: Issue 9265 is fixed. B64 has (empty password and) the 8 character password restriction, but the 8-character restriction will be removed in the next build 65. Build: 64 SDK b20 web OS: Open Solaris Total: 35 Executed: 35 Pass: 35 or 100% Fail: 0 or 0% Note: Currently, b64 has (empty password and) the 8-character password restriction, but the 8-character restriction will be removed in the next build. Build: 64 SDK full OS: Windows 7(32 bit) with 32 bit JDK Total: 35 Executed: 35 Pass: 35 or 100% Fail: 0 or 0% Note: Issue 9034 still exist. ------------------------------------------------------------------- ------- Build: 63 SDK web bundle OS: Windows XP Total: 35 Executed: 35 Pass: 35 or 100% Fail: 0 Note:

------------------------------------------------------------------- ------- Build: 62 SDK full OS: Solaris 10 X86 with JDK x64 Total: 35 Executed: 35 Pass: 35 or 100% Fail: 0 or 0% Note: Issue 9265 is resolved. ------------------------------------------------------------------- ------- Build: 61 SDK full bundle OS: Windows XP Total: 35 Executed: 35 Pass: 35 or 100% Fail: 0 Note: Build: 61 SDK b17 web bundle OS: Solaris 10 SPARC with JDK 1.6.0\_16 x64 Total: 35 Executed: 35 Pass: 34 or 97% Fail: 1 or 3% (TC 4.1) Note: Experienced the same issue 9265 as previous build ------------------------------------------------------------------- ------- Build: 60 community web bundle OS: Solaris 10 SPARC Total: 35 Executed: 35 Pass: 35 or 100% Fail: 0 Note: Build: 60 community full bundle OS: SuSE Linux 11 with JDK 1.6.0\_16 x64 Total: 35 Executed: 35 Pass: 35 or 100% Fail: 0 Note:

Build: 60 SDK b16 web OS: SuSE Linux 11 Total: 35 Executed: 35 Pass: 34 or 97% Fail: 1 or 3% (TC 4.1) Note: File issue 9265 Build: 60 SDK b16 full OS: SuSE Linux 11 Total: 35 Executed: 35 Pass: 34 or 97% Fail: 1 or 3% (TC 4.1) Note: Experienced the same issue 9265 Build: 60 SDK b16 web OS: Solaris 10 SPARC Total: 35 Executed: 35 Pass: 34 or 97% Fail: 1 or 3% (TC 4.1) Note: Experienced the same issue 9265 [Issue 9265] [installation] New - [Regression] Unable to uninstall: metadata directory is missing ------------------------------------------------------------------- ------- Build: 59 SDK full bundle OS: Windows XP Total: 35 Executed: 35 Pass: 35 or 100% Fail: 0 Note: Build: 59 SDK full OS: Windows Vista Total: 35 Executed: 21 Pass: 21 or 60% Fail: 14 or 40% Note: Issue 8669 REGRESSION: Windows Only: Installer hangs at 41% (UC bootstrap). Unable to execute test cases from 1.8.1 and onward. Wait for next build to verify.

Build: 59 SDK full OS: RHEL 5 Total: 35 Executed: 35 Pass: 32 or 94% Fail: 3 or 6%. Test 5.1, 5.3, 5.4 Notes: Filed Issue 9161 (update\_center) P1 - (Regression) Unable to bring up updatetool on RHEL 5 ------------------------------------------------------------------- ------- Build: 58 SDK web OS: RHEL 5 Total: 35 Executed: 35 Pass: 35 or 100% Fail: 0 or 0% Note: Build: 58 SDK web OS: Solaris 10 X86 Total: 35 Executed: 35 Pass: 35 or 100% Fail: 0 or 0% Note: Build: 58 SDK web OS: Windows 2008 Total: 35 Executed: 35 Pass: 35 or 100% Fail: 0 or 0% Note: ------------------------------------------------------------------- ------- Build: 57 community full bundle OS: Windows XP Total: 35 Executed: 35 Pass: 35 or 100% Fail: 0 Note: Issue 8669 (installer hangs at 41%) is temporarily fixed. Sathyan's changes were backed out by Snjezana.

```
Issue 8489 (unable to create domain) is fixed in promoted b57.
        Issue 8717 and 8718 are fixed for AIX.
        Issue 8936 only affects AIX platform.
        Build: 57 SDK full bundle
        OS: Windows 7 RC (32 bit)
        Total: 35
        Executed: 35
        Pass: 35 or 100%
        Fail: 0
        Note: 
        Build: 57 community full bundle and SDK web bundle
        OS: Windows 7 RC (64 bit) with JDK (64 bit)
        Total: 35
        Executed: 0
        Pass: 0
        Fail: 0
        Note: 
        Filed issue 9034 to keep track
        Build: 57 SDK full bundle
        OS: Solaris 10 X86
        Total: 35
        Executed: 35
        Pass: 35 or 100%
        Fail: 0
        Note: 
        -------------------------------------------------------------------
-------
        Build: 56 SDK full, com web
        OS: Windows XP
        Total: 35
        Executed: 31
        Pass: 31 or 89%
        Fail: 4 or 11% (TC: 1.8.1, 1.13.1, 1.13.2, 1.13.3)
        Note: 
        Issue 8669 (installer hangs at 41%) is temporarily fixed. Sathyan's 
        changes were backed out by Snjezana.
        Issue 8489 (unable to create domain)is still there with b56 but is 
fixed in b57 nightly.
        Build: 56 Sun branded full
        OS: Solaris SPARC
        Total: 35
        Executed: 35
        Pass: 35 or 100%
```
Fail: 0 or 0% Build: 56 SDK full and com web OS: Mac OS Total: 35 Executed: 35 Pass: 35 or 100% Fail: 0 or 0% Note: Filed 8851 which is a dup of 8823 which is fixed in b57 nightly. Build: 56 SDK full, Sun branded and com web OS: AIX 6.1 Total: 35 Executed: 35 Pass: 25 or 71% Fail: 10 or 29% (TC: 1.7.1, 1.8.1, 1.8.8, 1.13.1, 1.13.2, 1.13.3, 4.1, 5.1, 5.3, 5.4) Note: Installation is incomplete. Filed issue 8936. ------------------------------------------------------------------- ------- Build: 55 OS: Windows XP Total: 35 Executed: 31 Pass: 31 or 89% Fail: 4 or 11% (TC: 1.8.1, 1.13.1, 1.13.2, 1.13.3) Note: Issue 8669 (installer hangs at 41%) is temporarily fixed. Sathyan's changes were backed out by Snjezana. Issue 8489 (unable to create domain)is still there. ------------------------------------------------------------------- ------- Build: 54 OS: AIX 5.1 and 6.1 Total: 35 Executed: 0 Pass: 0 or 100% Fail: 100% Note: Blocking bugs. Only on AIX [Issue 8717] [installation] GFv3: Unable to create temporary directory, exiting... https://glassfish.dev.java.net/issues/show\_bug.cgi?id=8717 [Issue 8718] [installation] GFv3: Installer is unable to detect valid JDK on AIX https://glassfish.dev.java.net/issues/show\_bug.cgi?id=8718 -------------------------------------------------------------------

------- Build: 53 OS: Windows XP Total: 35 Executed: 21 Pass: 21 or 60% Fail: 14 or 40% Note: Issue 8669 (installer hangs at 41%) is only on Windows [Issue 8669] [installation] New - REGRESSION: Windows Only: Installer hangs at 41% (UC bootstrap) https://glassfish.dev.java.net/issues/show\_bug.cgi?id=8669 Unable to execute test cases from 1.8.1 and onward. ------------------------------------------------------------------- ------- Build: 52 OS: Open Solaris Total: 35 Executed: 35 Pass: 35 or 100% Fail: 0 Note: Issue 8489 (unable to create domain)is only on Windows ------------------------------------------------------------------- ------- Build: 51 OS: Mac Total: 35 Executed: 35 Pass: 35 or 100% Fail: 0 Note: Issue 8489 (unable to create domain) is only on Windows ------------------------------------------------------------------- ------- Build: 49d OS: Windows XP Total: 35 Executed: 35 Pass: 32 Fail: 3 (1.8.1, 1.8.8, 1.13.1 due to the below issue) [Issue 8489] [admin] GUI installer: glassfish v3 not configured, installation create domain failure ------------------------------------------------------------------- ------- GFv3 PREVIEW: Full ------------------------------------------------------------------- ------- Build: GFv3 b47d / SDK Preview b03d. Note: B47d has the same results as B47c. Total: 110 (The sum of test cases from section 1 to 5) Executed: 103 (7 tests are not applicable/committed for Preview

release) Pass: 99 or 96% Fail: 4 or 4%